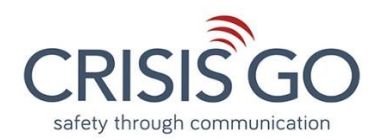

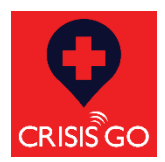

# **How to turn off Conversation view in Gmail**

If you are using Gmail as your email provider. There are easy steps to turn off the Conversation View for both the desktop web client and the Gmail mobile app.

#### **In Gmail on Desktop**

- 1. Click the gear (Settings) icon at the top right.
- 2. Go to Settings > General.
- 3. Click the radio button for turning on/**off** the **Conversation View**.
- 4. Click the Save Changes button.

#### Settings General Labels Inbox Accounts Filters and Blocked Addresses Forwarding and POP/IMAP Add-ons Chat and Meet Advanced Offline Themes FlowCrypt **Conversation View:** ○ Conversation view on **Conversation view off** (sets whether emails of the same topic are grouped together)  $5:05$   $\frac{4}{3}$   $\frac{1}{32}$   $\infty$ ※ 宗 1134% ■ General settings ÷  $\leftarrow$ Theme System default Default notification action **In Gmail on Mobile App** Archive 1. Click menu bar (3 line icon) top left of email app. Manage notifications 2. Click on settings (Gear Icon) near bottom. **Conversation view** 3. Select General Settings. Group emails in the same □ conversation together for IMAP, 4. Untick the Conversation view box ( If on, it will be blue POP3, and Exchange accounts with checkmark) **Conversation list density** 5. Return to email listDefault Swipe actions Configure swipe actions to quickly act on emails in the conversation list Default reply action Choose your default reply action

 $\triangleleft$ 

 $\bigcirc$ 

 $\Box$ 

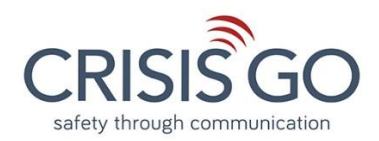

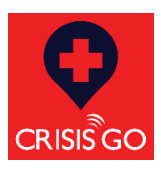

# **How to turn off Conversation view in Outlook/Hotmail.**

If you are using Outlook/Hotmail as your email provider. There are easy steps to turn off the Conversation View for both the desktop web client and the mobile app.

### **In Outlook/Hotmail on Desktop.**

- 1. Click the gear (Settings) icon at the top right.
- 2. Click on "View All Outlook Settings" at bottom.
- 3. Select "Mail" on left in popup.
- 4. Select "Layout" in next column.
- 5. Find **Message Organization** and select "Show email as Individual Messages"
- 6. Close (X) on popup.

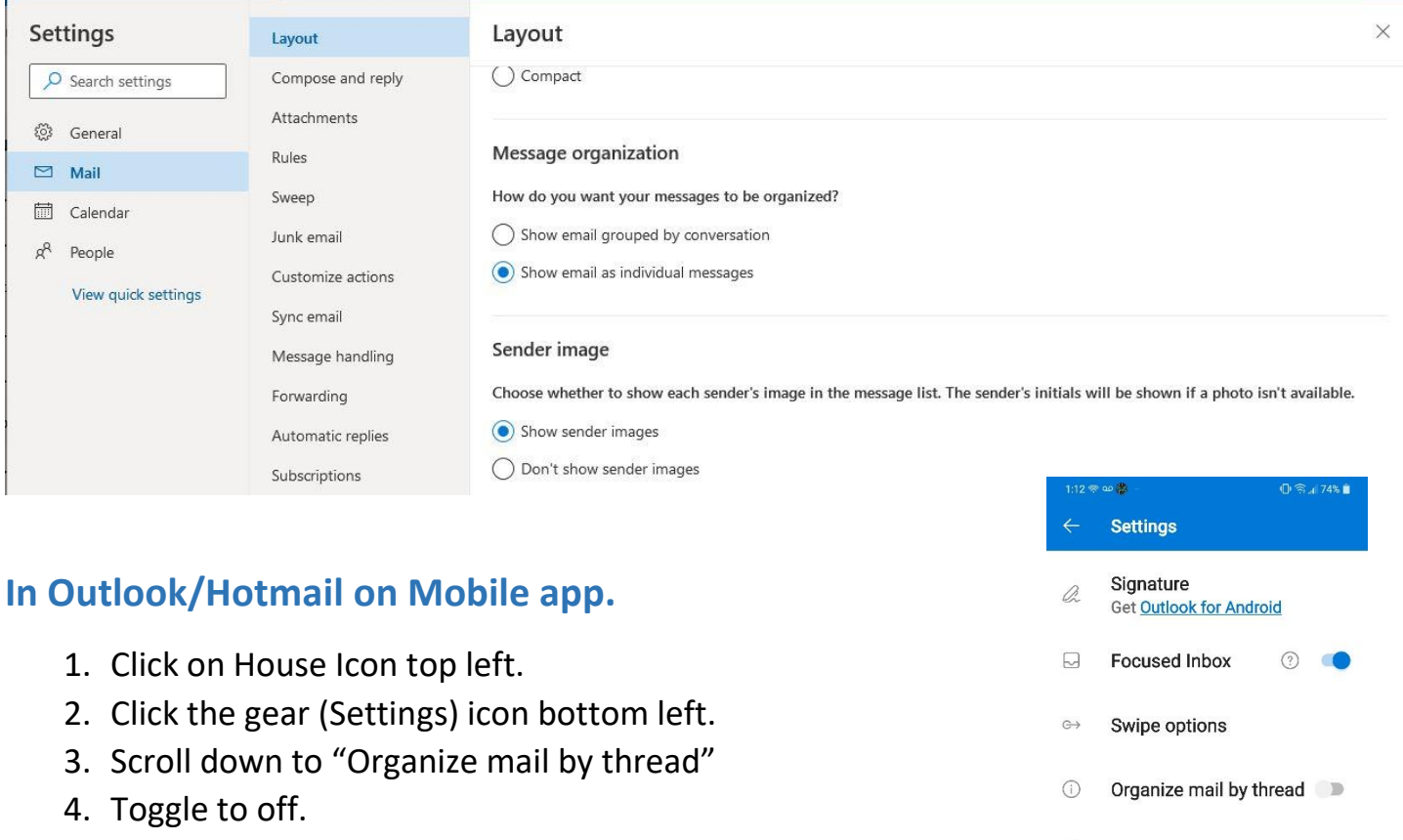

5. Exit Settings top right arrow

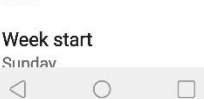

**D** Play My Emails

Notifications

Default

Calendar-.com

 $\,<\,$ 

Calendar

 $\cap$ 

 $\Box$ 

 $\Box$ 

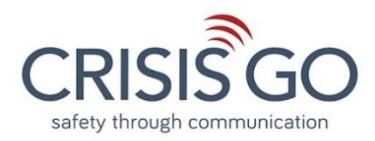

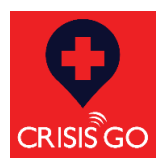

# **How to turn off Conversation view in Yahoo Mail.**

If you are using Yahoo as your email provider. There are easy steps to turn off the Conversation View for both the desktop web client and the mobile app.

#### **In Yahoo on Desktop.**

- 1. Click the gear (Settings) icon top right.
- 2. Select "More Settings"
- 3. Select "Viewing email"
- 4. Toggle "Group by Conversation" off.

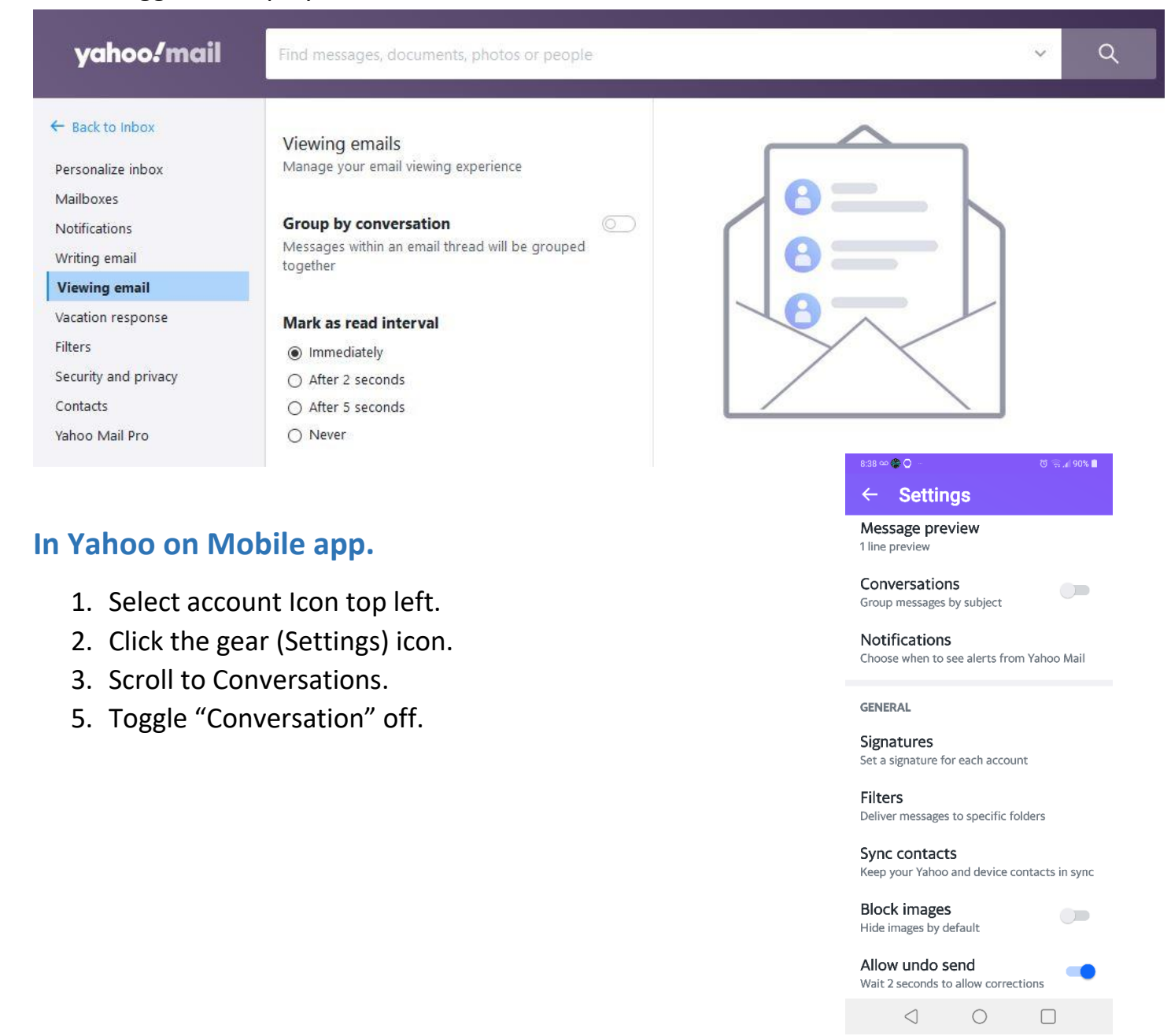